## **บทที่ 3** วิธีการดำเบิบโครงงาบ

การด าเนินงานบทเรียนคอมพิวเตอร์ช่วยสอนสอดแทรกการ์ตูนแอนิเมชัน 2 มิติ เรื่อง พืชใกล้ตัวเราและสัตว์โลกน่ารัก กลุ่มสาระการเรียนรู้วิทยาศาสตร์ สำหรับนักเรียน ชั้นประถมศึกษาปีที่ 4 มีขั้นตอนกระบวนการออกแบบตามแบบ ADDIE Model ดังนี้

- 3.1 ขั้นตอนการวิเคราะห์เนื้อหา
- 3.2 ขั้นตอนการออกแบบรูปแบบเนื้อหา
- 3.3 ขั้นตอนการพัฒนาเนื้อหาลงบคอมพิวเตอร์
- 3.4 ขั้นตอนการสร้างบทเรียนคอมพิวเตอร์ช่วยสอน
- 3.5 ขั้นตอนการประเมินผลเรียน

#### **3.1 ขั้นตอนการวิเคราะห์เนื้อหา**

้ออกแบบการทำงานของโปรแกรมก่อนที่จะเริ่มทำการเขียนโปรแกรมจริง ซึ่งการออกแบบนี้ จะเริ่มจากการท าดังหัวข้อต่อไปนี้

3.1.1 สร้างแผนภูมิระดมสมอง (Brain Storm Chart Creation)

.บทเรียนคอมพิวเตอร์ช่วยสอนสอดแทรกการ์ตูนแอนิเมชัน 2 มิติกลุ่มสาระการเรียนรู้ ้วิทยาศาสตร์ สำหรับนักเรียนชั้นประถมศึกษาปีที่ 4 ได้นำเนื้อหาแต่ละหน่วยการเรียนรู้มาแสดง เพื่อเกิดการเข้าใจง่าย เนื้อหาที่มีในหน่วยการเรียนรู้ทั้งหมด 2 หน่วยซึ่งประกอบด้วยหัวเรื่องดังภาพที่ 3.1

- .3.1.1.1 หน่วยการเรียนรู้ที่ 1 พืชใกล้ตัวเรา
	- .1) โครงสร้างของพืช
	- .2) พืชเจริญเติบโต
	- .3) พืชมีการนตอบสนอง
- .3.1.1.2 หน่วยการเรียนรู้ที่ 2 สัตว์โลกน่ารู้

.การตอบสนองของสัตว์ต่อสิ่งเร้า

- 1) การตอบสนองต่อแสง
- 2) การตอบสนองต่อสัมผัส
- 3)..การตอบสนองต่ออุณหภูมิ

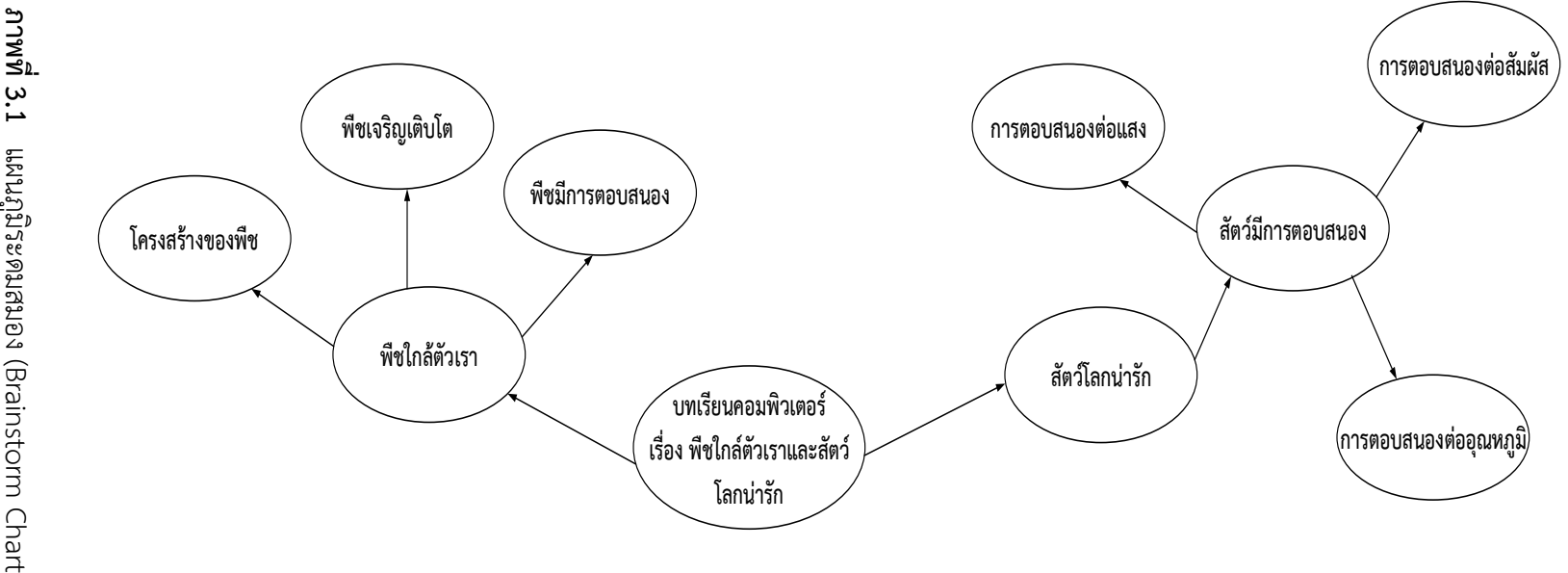

3.1.2 สร้างแผนภูมิหัวเรื่องสัมพันธ์ (Concept Chart Creation)

.<br>การสร้างแผนภูมิหัวเรื่องสัมพันธ์ (Concept Chart Creation) โดยทำการเพิ่มเรื่อง ิตามเหตุผลและความเหมาะสมตามรายละเอียดของการเรียนรู้ สามารถนำเสนอได้ ดังภาพที่ 3.2 3.1.2.1 หน่วยการเรียนรู้ที่ 1 พืชใกล้ตัวเรา

..1) โครงสร้างของพืช

- รากและลำต้น

 $-$  ใบ

\*.2) พืชเจริญเติบโต

..- ปัจจัยที่จ าเป็นต่อการเจริญเติบโตของพืช

.- ปัจจัยที่จำเป็นต่อการสังเคราะห์ด้วยแสงของพืช

.3) พืชมีการตอบสนอง

..- การตอบสนองของพืชต่อสิ่งเร้า

.4) กิจกรรมเสริมทักษะท้ายบทเรียน

3.1.2.2 หน่วยการเรียนรู้ที่ 2 สัตว์โลกน่ารัก

..1) .การตอบสนองของสัตว์ต่อสิ่งเร้า

..- การตอบสนองต่อแสง

- การตอบสนองต่อสัมผัส

- การตอบสนองต่ออุณหภูมิ

.- การตอบสนองของสัตว์เมื่อมีอุณหภูมิสูง

- การตอบสนองของสัตว์เมื่อมีอุณหภูมิต่ำ

.2) กิจกรรมเสริมทักษะท้ายบทเรียน

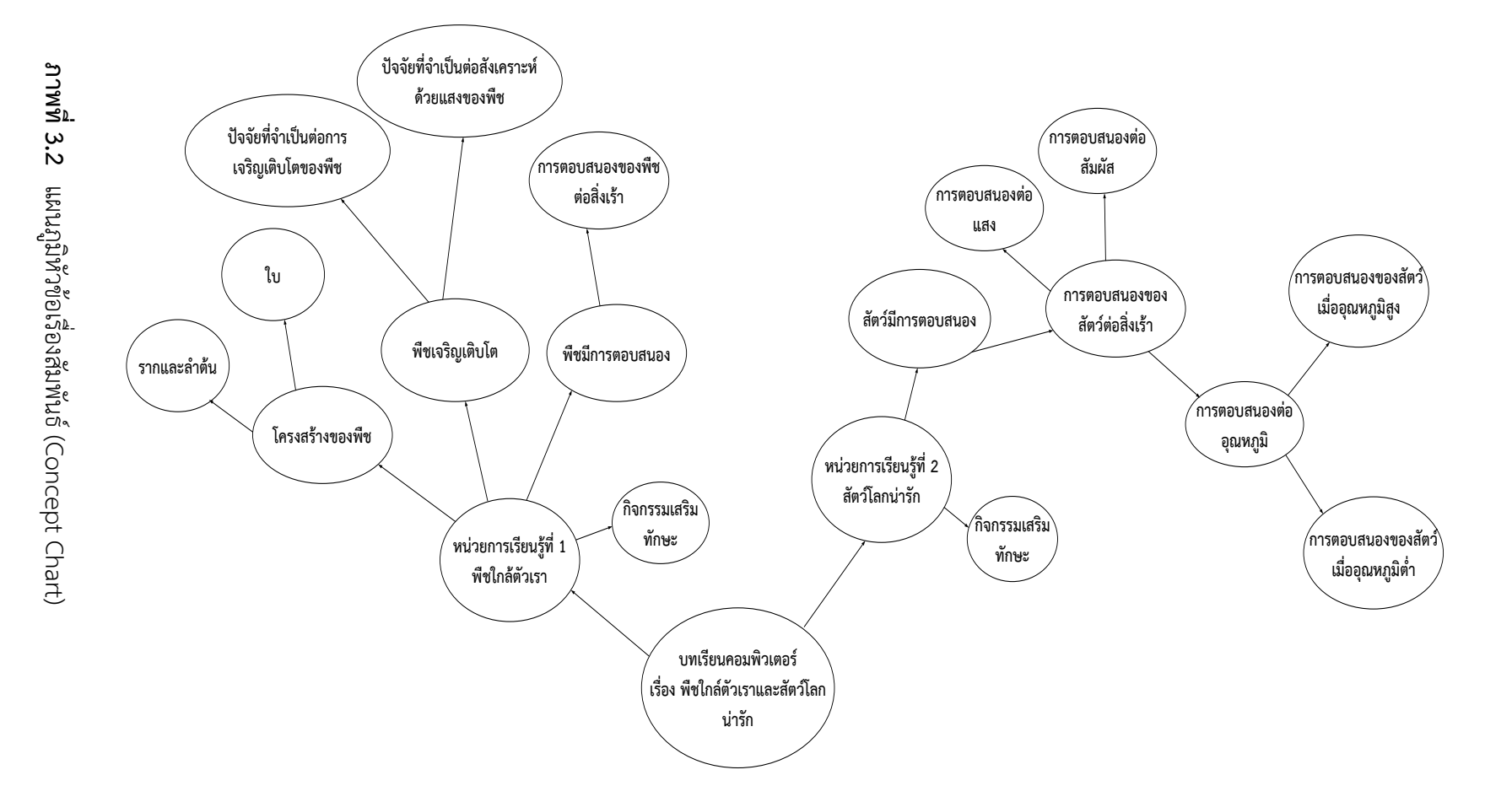

26

3.1.3 สร้างแผนภูมิโครงข่ายเนื้อหา (Content Network Chart) ซึ่งจะเป็นการวิเคราะห์ ช่วยงาน (Network Analysis) ตามหัวเรื่องที่ต้องการศึกษาก่อนหลังโดยจัดเรียงตามลำดับหมายเลข ดังภาพที่ 3.3

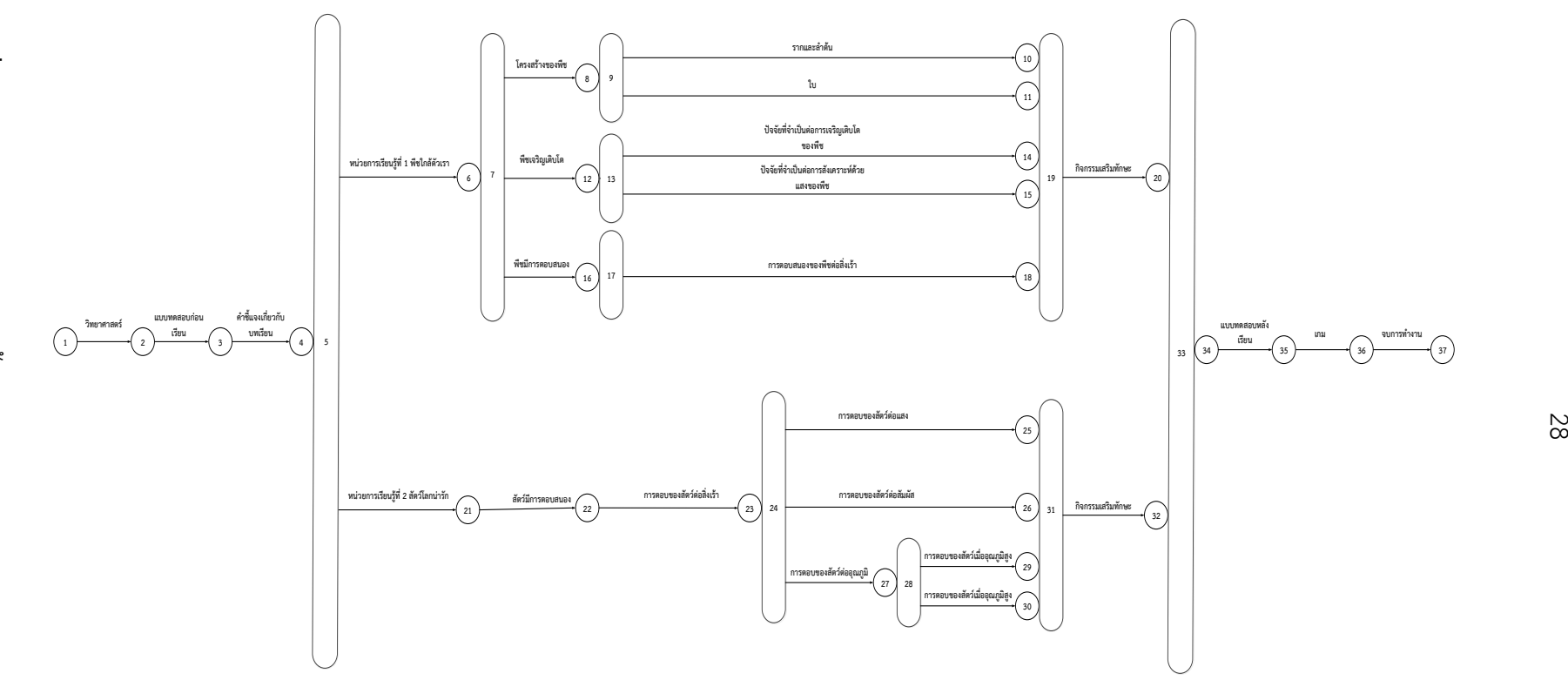

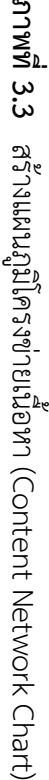

#### **3.2 ขั้นตอนการออก บบ**

3.2.1 จัดลำดับเนื้อหามีลักษณะการไหลในรูปแบบที่กำหนด ซึ่งจัดทำขึ้นมาในรูปของแผนภูมิ ลำดับการนำเสนอเนื้อหา (Course Flow Chat) ที่เป็นลักษณะการนำเสนอในภาพหัวข้อหลัก ๆ ที่มีอยู่ในบทเรียนคอมพิวเตอร์ช่วยสอนสอดแทรกการ์ตูนแอนิเมชัน 2 มิติ เรื่อง พืชใกล้ตัวเราและสัตว์ โลกน่ารัก กลุ่มสาระการเรียนรู้วิทยาศาสตร์ สำหรับนักเรียนชั้นประถมศึกษาปีที่ 4 ดังภาพที่ 3.4 มีขั้นตอนดังนี้

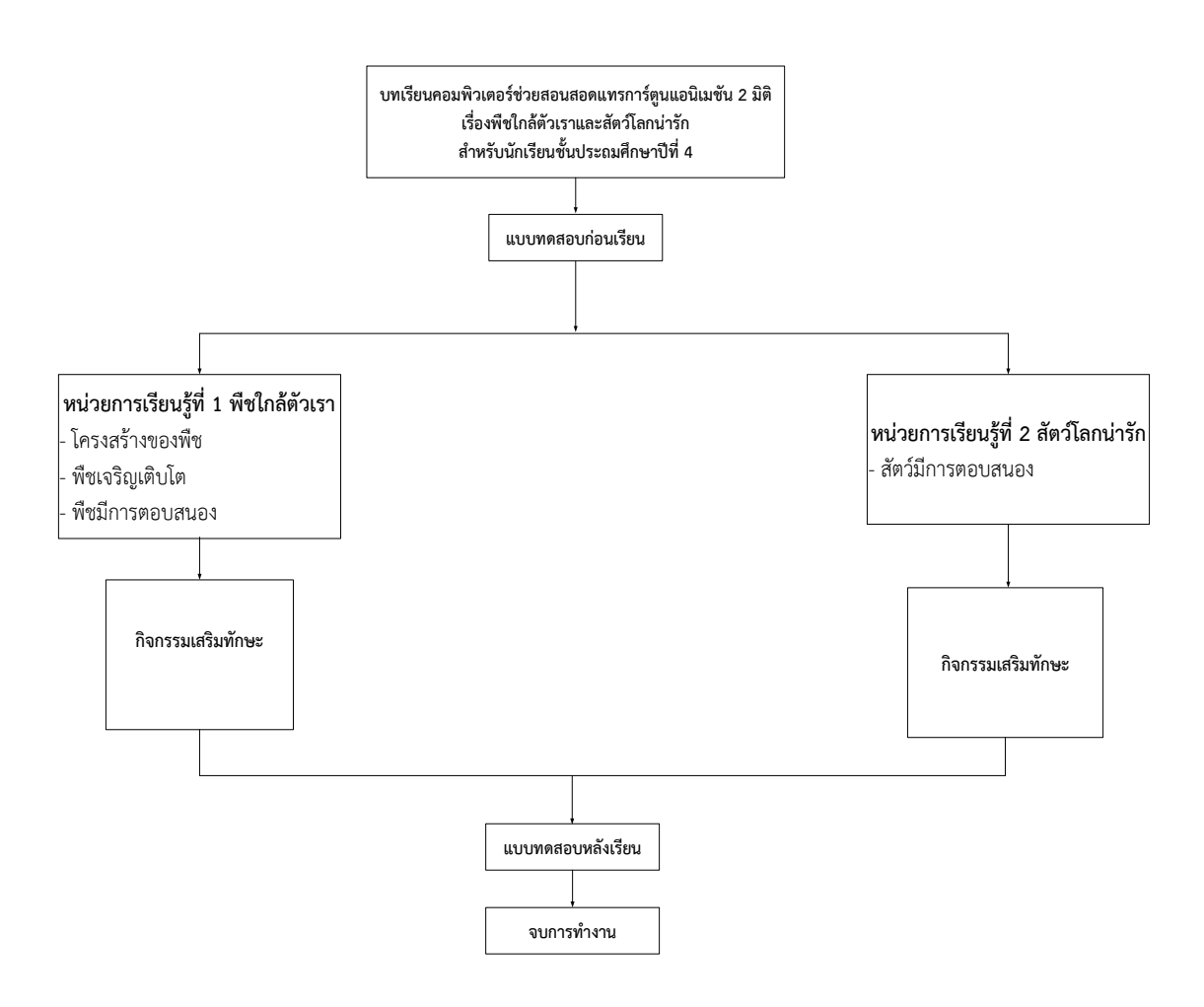

**ภาพที่ 3.4\*\***แผนภูมิล าดับการน าเสนอเนื้อหา (Course Flow Chat)

3.2.2 ขั้นตอนการออกแบบระบบ มีดังนี้

3.2.2.1 เริ่มการทำงาน

.3.2.2.2 บทเรียนคอมพิวเตอร์ช่วยสอนสอดแทรกการ์ตูนแอนิเมชัน 2 มิติ เรื่อง พืชใกล้ตัวเรา ้ และสัตว์โลกน่ารัก กลุ่มสาระการเรียนรู้วิทยาศาสตร์ สำหรับนักเรียนชั้นประถมศึกษาปีที่ 4

.3.2.2.3 ลงชื่อเข้าสู่ระบบ

- .3.2.2.4 แสดงชื่อ ยินดีต้อนรับ
- .3.2.2.5 ค าชี้แจงแบบทดสอบก่อนเรียน
- .3.2.2.6 แบบทดสอบก่อนเรียน
- 3.2.2.7 เมนูการทำงานหลัก มีดังนี้ คำอธิบายการใช้สื่อ เนื้อหาบทเรียน เกม ผู้จัดทำ
- .3.2.2.8 ค าชี้แจงเกี่ยวกับบทเรียน
- .3.2.2.9 หน่วยการเรียนรู้ 1-2
- .3.2.2.10แบบทดสอบหลังเรียน
- .3.2.2.11เกมเสริมทักษะ
- .3.2.2.12ออกจากโปรแกรม
- 3.2.2.13จบการทำงาน

#### **3.3 ขั้นตอนการพัฒนา**

.3.1 การพัฒนาโปรแกรมที่นำมาใช้สร้างการ์ตูนแอนิเมชัน 2 มิติ คือ

ขั้นตอนการสร้างบทเรียนคอมพิวเตอร์ช่วยสอนสอดแทรกการ์ตูนแอนิเมชัน 2 มิติ เรื่อง พืชใกล้ตัวเราและสัตว์โลกน่ารัก กลุ่มสาระการเรียนรู้วิทยาศาสตร์ สำหรับนักเรียน ชั้นประถมศึกษาปีที่ 4 ด้วยโปรแกรม Adobe Flash CS6 ขึ้นมาแล้วเลือก File New Flash Document จะได้ดังภาพที่ 3.5

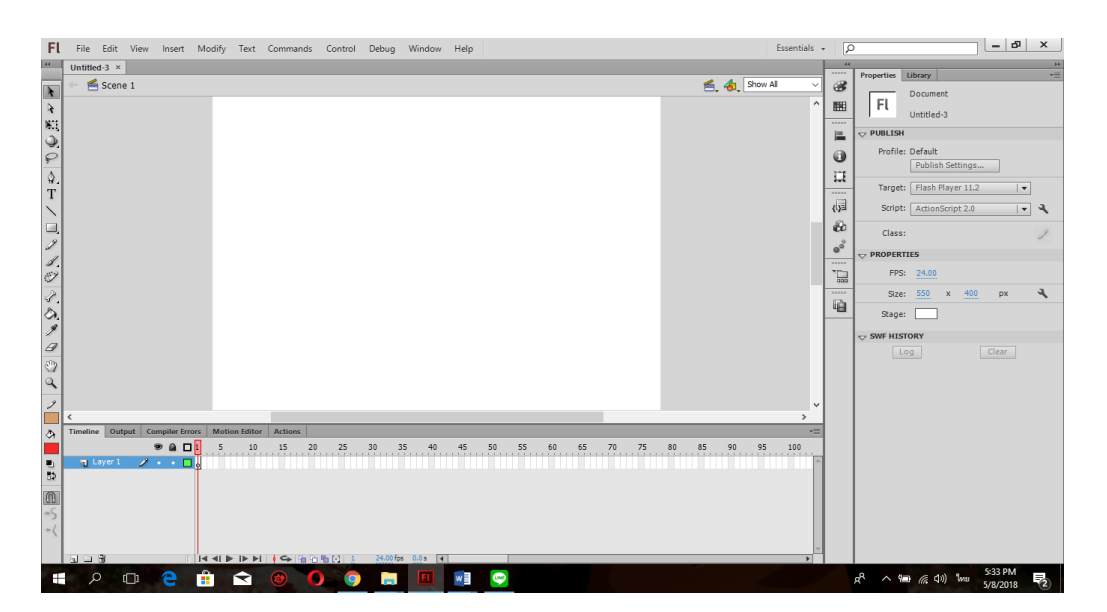

**ภาพที่ 3.5** \* การเปิดไฟล์แฟลช

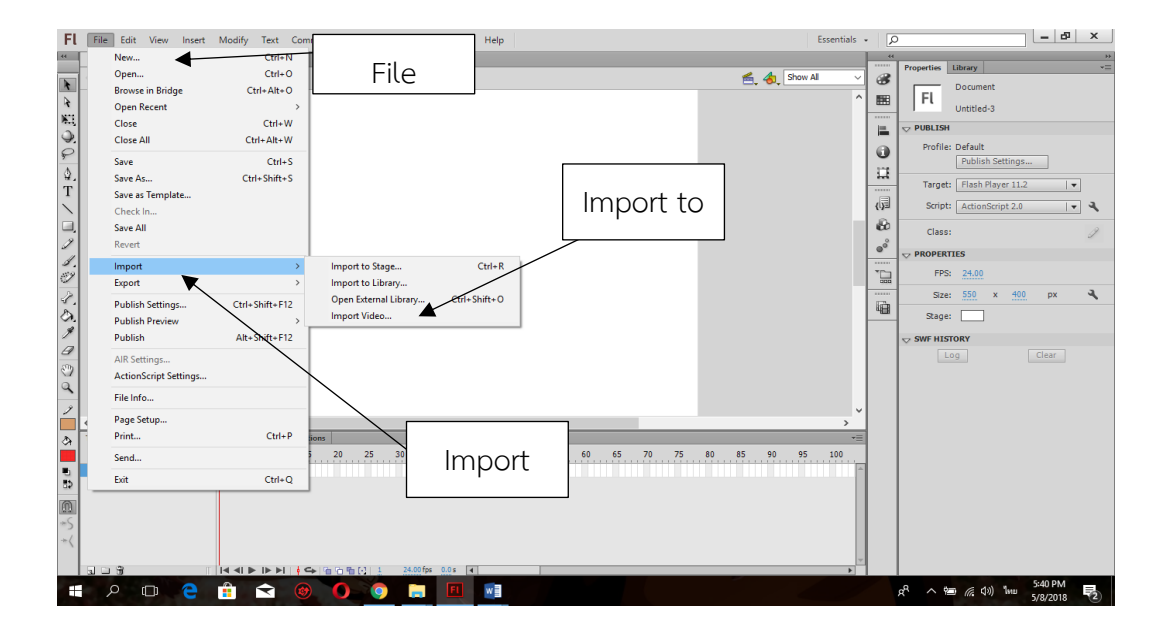

ท าการ Import ไฟล์ภาพที่เราจะวาดเข้ามาโดยที่ File Import Import to stage ดังภาพที่ 3.6

### **ภาพที่ 3.6** การนำไฟล์รูปภาพเข้ามา

จากนั้นจะมี Imageที่ชื่อ Import ให้เราเลือกรูปภาพที่จะนำมาวาด ดังภาพที่ 3.7

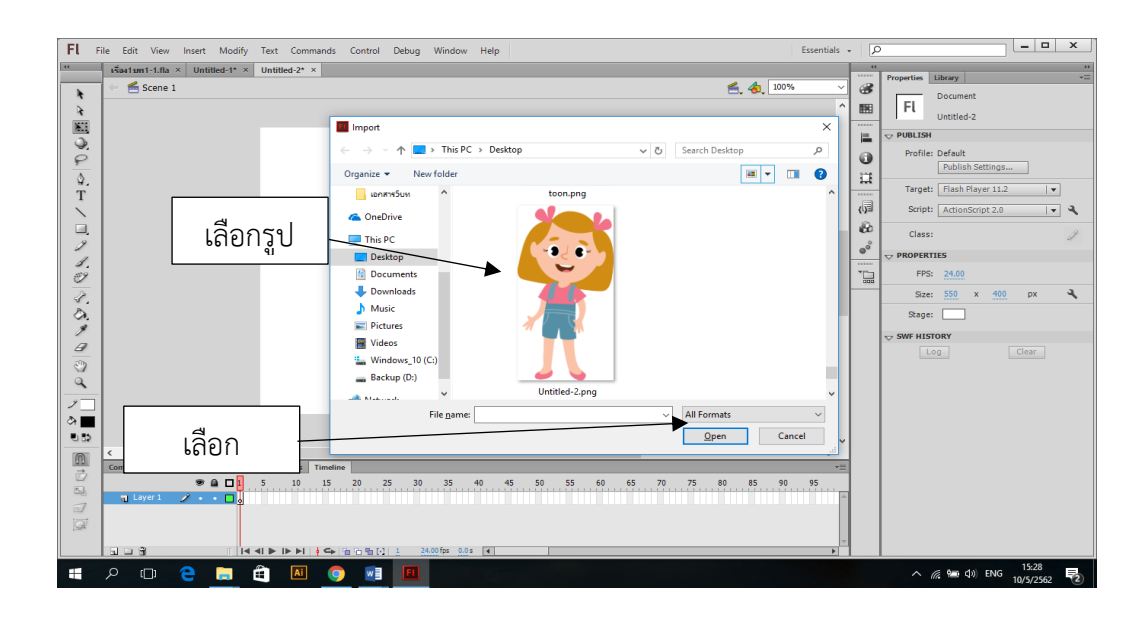

**ภาพที่ 3.7**\*\*การเลือกรูป

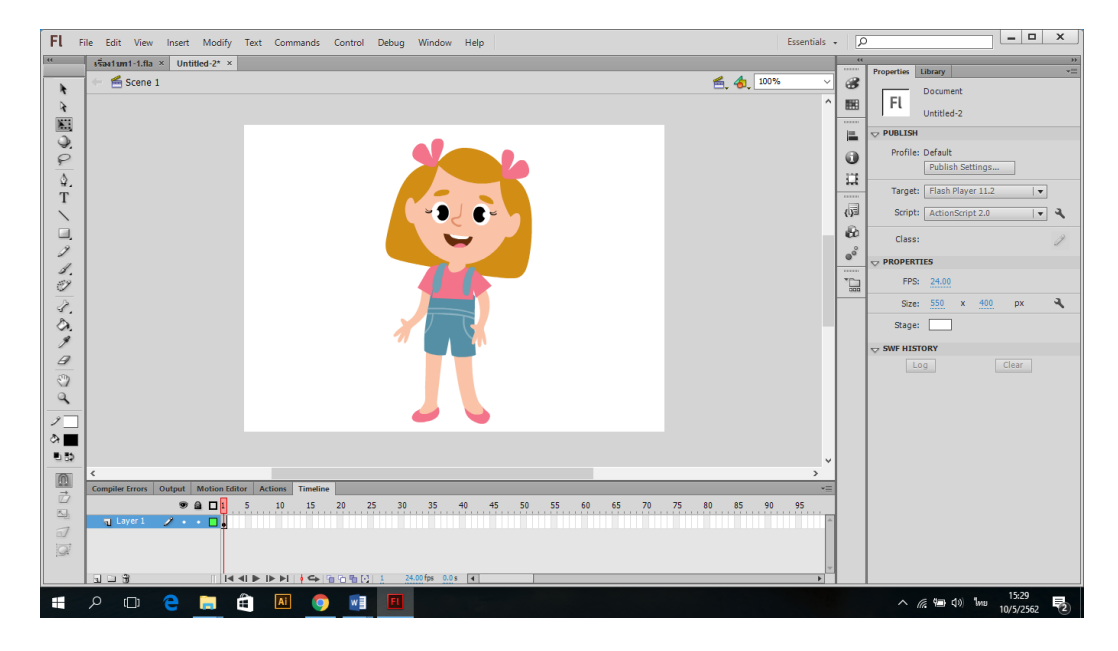

# จากนั้นจะมีรูปที่เราเลือกขึ้นมา ดังภาพที่ 3.8

**ภาพที่ 3.8**\*\*ภาพที่ Import เข้ามา

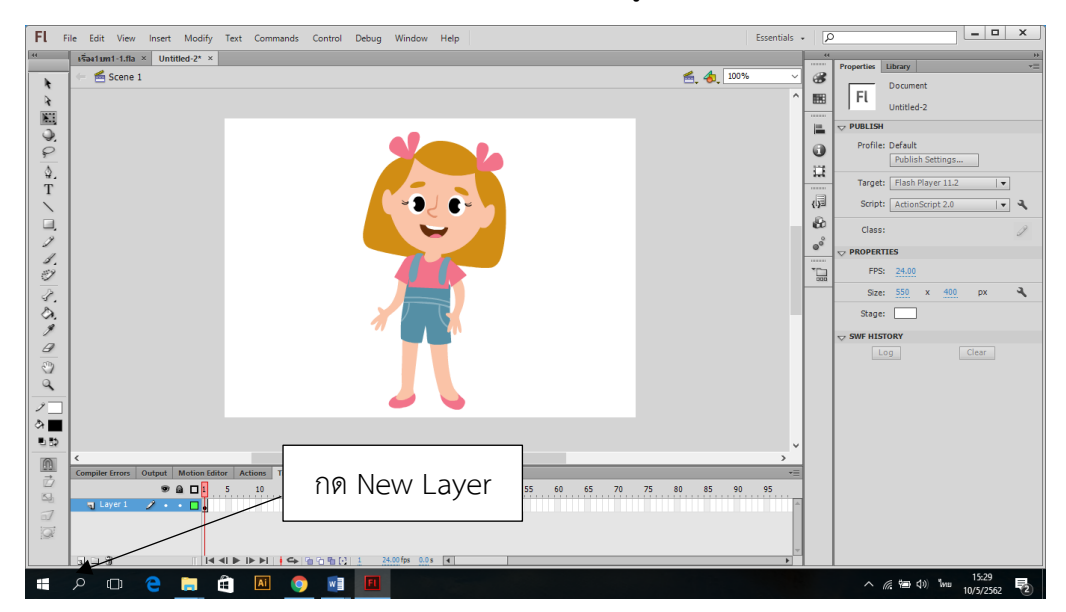

ทำการเพิ่ม layer มา 1 layer เพื่อทำการวาดรูปแบบ ดังภาพที่ 3.9

**ภาพที่ 3.9** การเพิ่ม layer

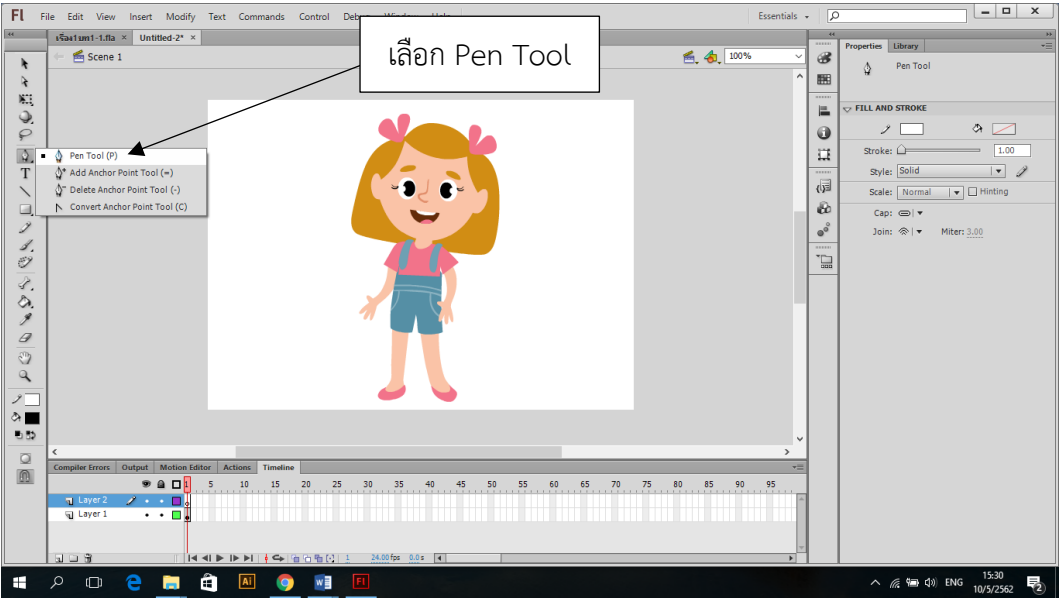

. .ท าการวาดรูปโดยเลือก Pen Tool วาดทับต้นแบบที่ Import เข้ามา ดังภาพที่ 3.10

**ภาพที่ 3.10**\*\*การเลือก Pen Tool

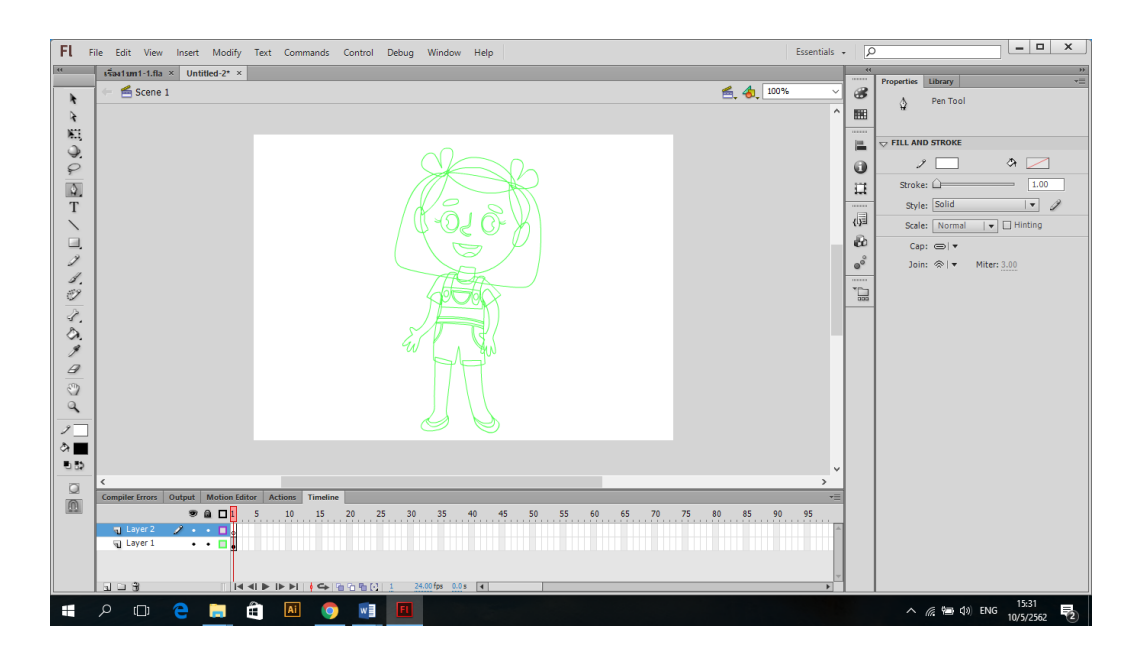

**ภาพที่ 3.11**\*\*การวาดภาพ

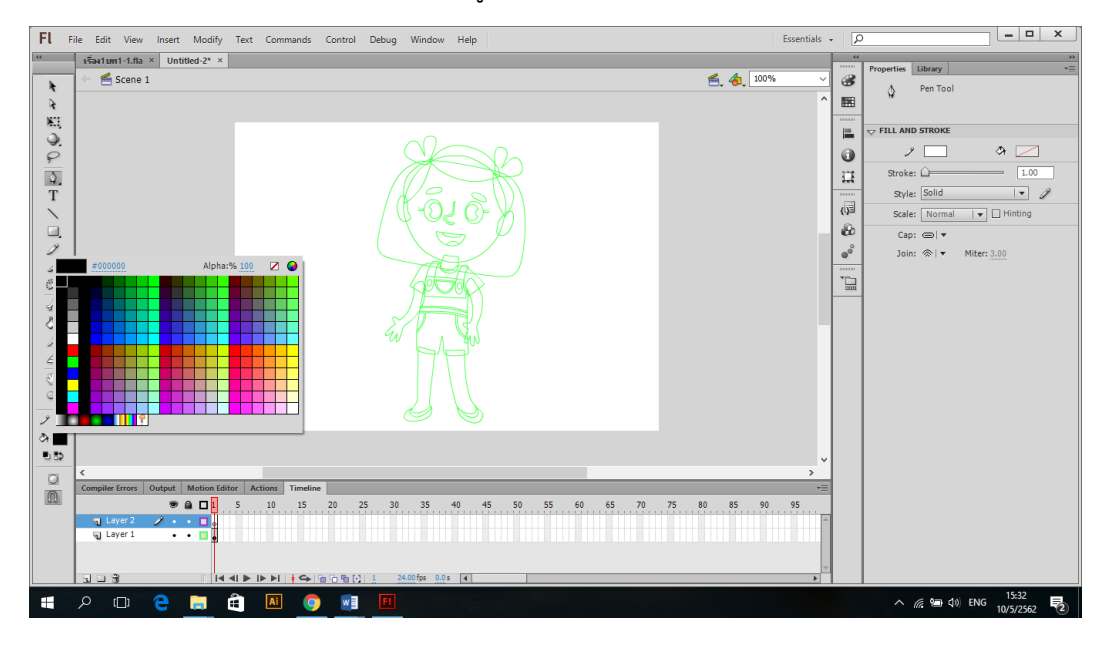

ท าการเลือกสี เพื่อลงสีตัวการ์ตูน หลังจากการวาดตัวละครเสร็จแล้ว ดังภาพที่ 3.12

**ภาพที่ 3.12** การเลือกสี

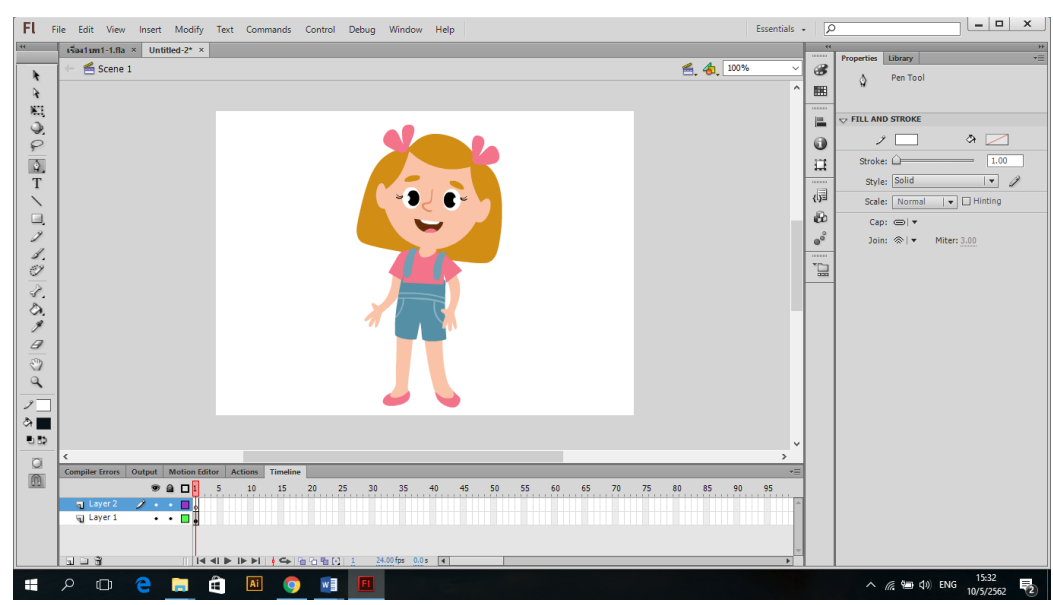

**ภาพที่ 3.13** การลงสีภาพ

.3.2 โปรแกรมที่ช่วยในการตัดต่อเสียงพากย์ของตัวละคร ระหว่างการดำเนินเรื่อง ........โปรแกรม GoldWave เป็นโปรแกรมสารพัดประโยชน์ที่ใช้ในการสร้างและแก้ไข ไฟล์เพลงดิจิตอลโปรแกรมนี้สามารถใช้เล่น มิกซ์ วิเคราะห์สียง ใส่เอฟเฟกต์และอื่น ๆ อีกมากมาย โปรแกรมนี้ยังสามารถช่วยอัดเสียงจากแหล่งต่าง ๆ ไม่ว่าจะเป็นเทปคาสเซ็ท จากวิทยุหรือ จากไมโครโฟน ก็สามารถท าได้อย่างง่ายดาย ดังภาพที่ 3.14

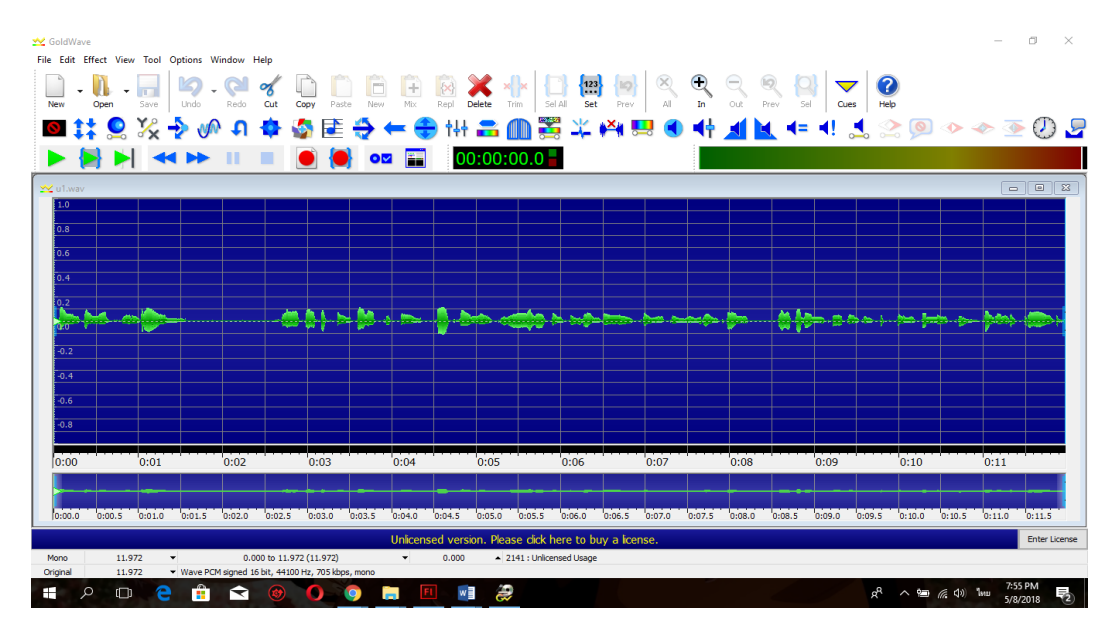

**ภาพที่ 3.14**\*\*โปรแกรม GoldWave

## **3.4 ขั้นตอนการน าไ**

.การศึกษาครั้งนี้ ผู้ศึกษาได้ดำเนินขั้นตอนการนำไปใช้ ดังนี้

.บทเรียนคอมพิวเตอร์ช่วยสอนสอดแทรกการ์ตูนแอนิเมชัน 2 มิติ เรื่อง พืชใกล้ตัวเราและสัตว์โลก ้น่ารัก กลุ่มสาระการเรียนรู้วิทยาศาสตร์ สำหรับนักเรียนชั้นประถมศึกษาปีที่ 4 ที่พัฒนาขึ้นนำไปใช้ กับกลุ่มตัวอย่าง คือ นักเรียนชั้นประถมศึกษาปีที่ 4 ปีการศึกษา 2561 โรงเรียนบ้านหนองค่าย ตำบลบ้านบัว อำเภอเมือง จังหวัดบุรีรัมย์ จำนวน 25 คน

### **3.5 ขั้นตอนการ ระเ ิน**

...หลังจากที่ใช้ บทเรียนคอมพิวเตอร์ช่วยสอนสอดแทรกการ์ตูนแอนิเมชัน 2 มิติ เรื่อง พืชใกล้ตัวเรา และสัตว์โลกน่ารัก กลุ่มสาระการเรียนรู้วิทยาศาสตร์ สำหรับนักเรียนชั้นประถมศึกษาปีที่ 4 ครบทุกหน่วย การเรียนแล้วขั้นตอนต่อไปคือการประเมินความพึงพอใจต่อการใช้ บทเรียนคอมพิวเตอร์ช่วยสอน สอดแทรกการ์ตูนแอนิเมชัน 2 มิติ เรื่อง พืชใกล้ตัวเราและสัตว์โลกน่ารัก กลุ่มสาระการเรียนรู้ ้วิทยาศาสตร์ สำหรับนักเรียนชั้นประถมศึกษาปีที่ 4 ประกอบด้วย

.\*.3.5.1 ประชากรและกลุ่มตัวอย่าง

.3.5.1.1 ประชากร คือ กลุ่มนักเรียนชั้นประถมศึกษาที่ 4 โรงเรียนบ้านหนองค่าย จ านวน 50 คน

3.5.1.2 กลุ่มตัวอย่าง คือ นักเรียนชั้นประถมศึกษาที่ 4 โรงเรียนบ้านหนองค่าย จำนวน 25 คน ได้มาโดยการเลือกแบบเจาะจง (Positive Sampling)

...3.5.2 เครื่องมือที่ใช้ในการศึกษาค้นคว้า

..เครื่องมือที่ใช้ในการประเมินความพึงพอใจของบทเรียนคอมพิวเตอร์ช่วยสอนสอดแทรก การ์ตูนแอนิเมชัน 2 มิติ เรื่อง พืชใกล้ตัวเราและสัตว์โลกน่ารัก กลุ่มสาระการเรียนรู้วิทยาศาสตร์

ส าหรับนักเรียนชั้นประถมศึกษาปีที่ 4 ครั้งนี้คือ แบบสอบถาม โดยใช้แบบสอบถาม แบบมาตรวัด ลิเคิร์ท (Likert Scale) (พรรณี ลีกิจวัฒนะ, 2550) แบ่งออกเป็น 5 ระดับ ทำการประเมิน และแปลความหมาย ดังนี้

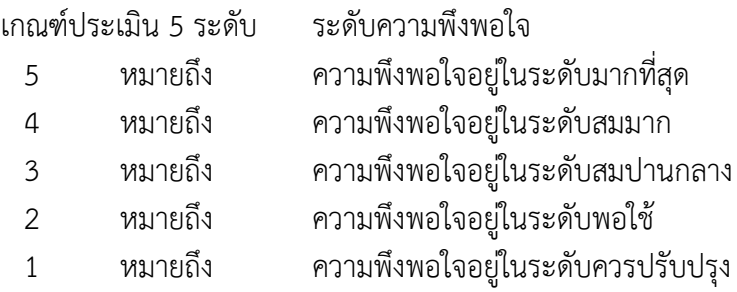

#### การแปลความหมาย

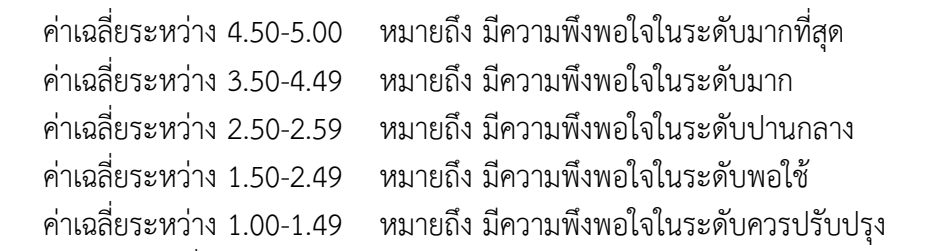

โดยแบบสอบถามที่นำมาเก็บรวบรวมได้ผ่านการหาคุณภาพแบบสอบถามคือการหาค่า ้ความเที่ยงตรงของแบบสอบถาม หรือค่าสอดคล้องระหว่างข้อคำถามกับวัตถุประสงค์หรือเนื้อหา (IOC : Index of item objective congruence) ของแบบสอบถามโดยผู้เชี่ยวชาญ ประกอบด้วย

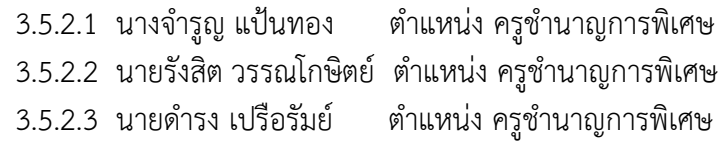

3.5.3 นำแบบสอบถามความพึงพอใจไปใช้กับกลุ่มตัวอย่างเพื่อเก็บรวบรวมข้อมูลต่อไป

.3.5.4 วิธีดำเนินการเก็บรวบรวมข้อมูล การศึกษาครั้งนี้ ผู้จัดทำได้ดำเนินการรวบรวมข้อมูลดังนี้

3.5.4.1 โดยนำบทเรียนคอมพิวเตอร์ช่วยสอนสอดแทรกการ์ตูนแอนิเมชัน 2 มิติ เรื่อง พืชใกล้ตัวเราและสัตว์โลกน่ารัก กลุ่มสาระการเรียนรู้วิทยาศาสตร์ สำหรับนักเรี่ยนชั้นประถมศึกษาปีที่ 4 ผู้จัดท าได้สร้างขึ้นไปใช้กับกลุ่มตัวอย่าง

3.5.4.2 หลังจากนั้นนำแบบสอบถามวัดความพึงพอใจต่อการเรียนโดยใช้บทเรียน คอมพิวเตอร์ช่วยสอนสอดแทรกการ์ตูนแอนิเมชัน 2 มิติ เรื่อง พืชใกล้ตัวเราและสัตว์โลกน่ารัก ึกลุ่มสาระการเรียนรู้วิทยาศาสตร์ สำหรับนักเรียนชั้นประถมศึกษาปีที่ 4 มาเก็บข้อมูลกับนักเรียน กลุ่มตัวอย่าง

3.5.4.3 น าข้อมูลที่ได้ไปวิเคราะห์ทางสถิติเพื่อหาความพึงพอใจของกลุ่มตัวอย่างต่อไป เพื่อสรุปผล

...3.5.5 .การวิเคราะห์ข้อมูล

ผู้จัดท าได้ท าการวิเคราะห์ข้อมูล ที่เก็บรวบรวมได้จากการทดลอง ดังนี้ วิเคราะห์ความพึง พอใจของผู้เรียนที่มีต่อการประเมินโดยใช้บทเรียนคอมพิวเตอร์ช่วยสอนสอดแทรกการ์ตูนแอนิเมชัน 2 มิติ เรื่อง พืชใกล้ตัวเราและสัตว์โลกน่ารัก กลุ่มสาระการเรียนรู้วิทยาศาสตร์ สำหรับนักเรียนชั้น ประถมศึกษาปีที่ 4 โดยใช้ค่าเฉลี่ยและส่วนเบี่ยงเบนมาตรฐานโดยใช้ในการวิเคราะห์ข้อมูล ดังนี้

สถิติพื้นฐาน

ี ค่าเฉลี่ย<sup>์</sup> (Arithmetic Mean) หมายถึง การหาผลรวมของข้อมูลทั้งหมดด้วยจำนวน ทั้งหมด การหาค่าเฉลี่ยเลขคณิต สามารถหาได้ ดังนี้ (พรรณี ลีกิจวัฒนะ, 2550)

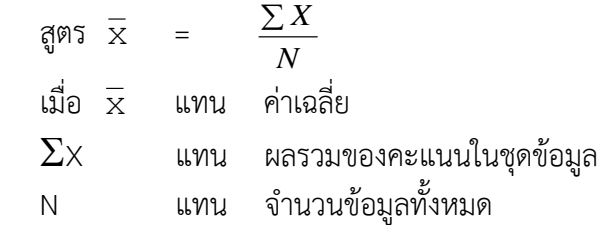

.<br>ส่วนเบี่ยงเบนมาตรฐาน (Standard Deviation) หมายถึง ค่าวัดการกระจายที่สำคัญ ทางสถิติเพราะเป็นค่าที่ใช้บอกถึงการกระจายของข้อมูล การหาส่วนเบี่ยงเบนมาตรฐาน ดังนี้ (พรรณี ลีกิจวัฒนะ, 2550)

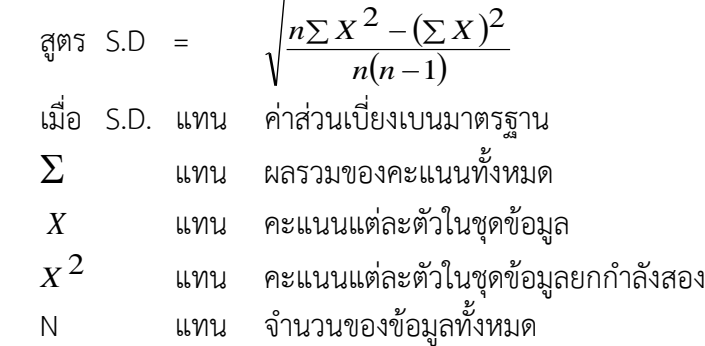